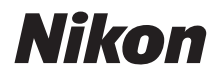

# CÂMARA DIGITAL **COOLPIX P950** Guia de início rápido

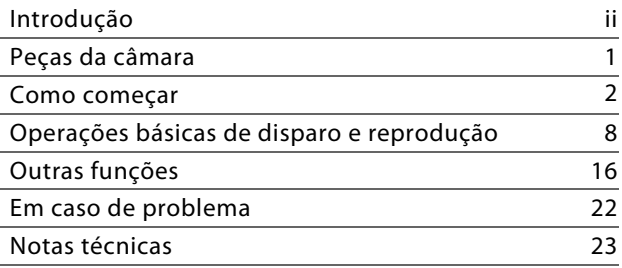

- **•** Leia cuidadosamente este manual antes de usar a câmara.
- **•** Para garantir uma utilização correta da câmara, certifique-se de que lê ["Para Sua Segurança](#page-6-0)" (página [vii](#page-6-0)).
- **•** Certifique-se de que lê "[Não apontar a objetiva para o sol"](#page-35-0) (página [26\)](#page-35-0) em ["Cuidados a ter com o produto"](#page-34-0).
- **•** Após ler este manual, mantenha-o num local de fácil acesso para referência futura.

# <span id="page-1-0"></span>**Introdução**

# **Tipos de manuais**

## **Guia de início rápido (este manual)**

Explica os preparativos para tirar fotografias e operações básicas.

## <span id="page-1-1"></span>**Manual Online (HTML) (em inglês)**

Para explicações detalhadas, consulte o Manual Online em inglês. Pode visualizá-lo num computador ou dispositivo inteligente.

As descrições que se seguem estão incluídas no manual.

- **•** Descrições detalhadas de funções de disparo, funções de reprodução e itens de menus
- **•** Ligação a um televisor ou computador
- **•** Acessórios compatíveis
- **•** Soluções para quando tiver problemas ou forem apresentadas mensagens de erro

https://onlinemanual.nikonimglib.com/p950/en/

#### **nikon online manual P950**

### **Manual de referência (PDF) (em inglês)**

Pode transferir o conteúdo do Manual Online em formato PDF a partir do nosso Centro de transferências. Consulte o Manual de referência em inglês.

O Manual de referência pode ser visualizado utilizando o Adobe Acrobat Reader (transferível através do website da Adobe).

## **Ajuda online para SnapBridge**

Explica detalhes sobre a utilização da aplicação SnapBridge. https://nikonimglib.com/snbr/onlinehelp/en/index.html

#### **snapbridge help**

#### **COOLPIX P950 Model Name: N1834**

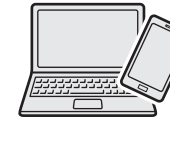

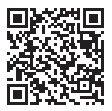

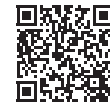

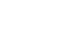

O

О

# **Para ver imagens num computador ou dispositivo inteligente**

Utilize o software ou a aplicação indicados em seguida.

#### **Software para computadores**

Pode transferir software a partir do nosso Centro de transferências.

**•** NX Studio: Este software permite-lhe transferir imagens e filmes para o seu computador, para visualização e edição.

#### **Aplicação para dispositivos inteligentes**

**•** SnapBridge: Quando estabelece uma ligação sem fios, esta aplicação permite-lhe enviar imagens e filmes para o seu dispositivo inteligente ( $\Box$ 20).

# **Visitar o nosso Centro de transferências**

Visite o nosso website para transferir os manuais de produtos de imagem, software informático ou firmware da Nikon.

#### **https://downloadcenter.nikonimglib.com**

**nikon centro de transferências P950**

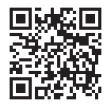

# **Assistência ao utilizador da Nikon**

Visite o website abaixo para registar a câmara e se manter atualizado com as informações mais recentes do produto. Irá encontrar respostas às perguntas mais frequentes (FAQ) e poderá contactar-nos para obter assistência técnica.

https://www.europe-nikon.com/support

# **Confirmar o conteúdo da embalagem**

No caso de faltarem alguns itens, contacte a loja onde comprou a câmara.

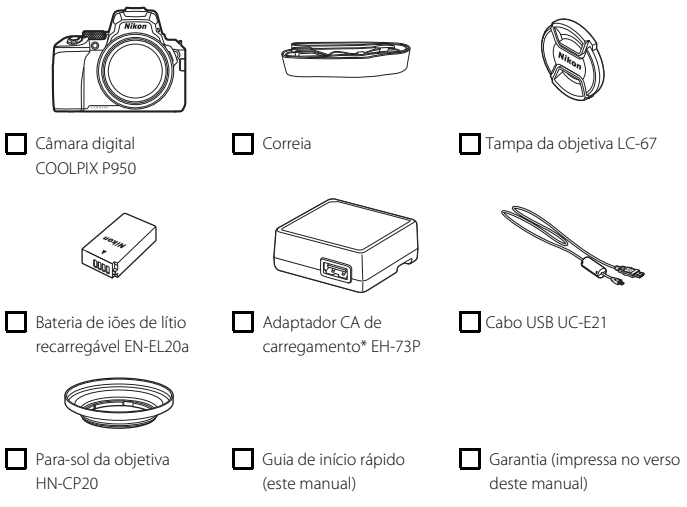

\* Poderá estar incluído um adaptador de ficha, consoante o país ou a região onde a câmara foi adquirida. A forma do adaptador de ficha varia consoante o país ou a região onde a câmara foi  $ad$ quirida ( $\Box$ 4).

**NOTA:** A câmara não inclui um cartão de memória. Os cartões de memória SD, SDHC e SDXC são referidos como "cartões de memória" neste manual.

# **Informações e precauções**

### **Formação contínua**

Como parte do compromisso da Nikon de "Formação contínua" que visa fornecer assistência técnica e conhecimentos sobre os produtos de uma forma continuada, estão disponíveis informações online constantemente atualizadas nos seguintes websites:

- **•** Para utilizadores nos E.U.A.: https://www.nikonusa.com/
- **•** Para utilizadores na Europa: https://www.europe-nikon.com/support/
- **•** Para utilizadores na Ásia, Oceânia, Médio Oriente e África: http://www.nikon-asia.com/

Visite estes websites para estar permanentemente atualizado com as mais recentes informações do produto, sugestões, respostas às perguntas mais frequentes (FAQ, Frequently-Asked Questions) e conselhos gerais sobre fotografia e processamento de imagem digital. É possível obter informações adicionais junto do representante Nikon da sua área. Consulte o website abaixo para obter informações de contacto.

https://imaging.nikon.com/

### **Antes de tirar fotografias importantes**

Antes de tirar fotografias em ocasiões importantes (por exemplo, num casamento ou antes de levar a câmara consigo numa viagem), tire algumas fotografias teste de modo a certificar-se de que a câmara está a funcionar normalmente. A Nikon não se responsabiliza por quaisquer danos ou perdas económicas que possam resultar de uma avaria do produto.

### **Utilizar apenas acessórios eletrónicos da marca Nikon**

As câmaras Nikon COOLPIX foram concebidas para satisfazer os mais elevados padrões e contêm circuitos eletrónicos complexos. Apenas os acessórios eletrónicos de marca Nikon (incluindo carregadores de baterias, baterias, adaptadores CA e cabos USB) certificados pela Nikon especificamente para a sua câmara digital Nikon foram concebidos e testados para funcionar de acordo com os requisitos operacionais e de segurança deste circuito eletrónico.

A UTILIZAÇÃO DE ACESSÓRIOS ELETRÓNICOS NÃO NIKON PODERÁ PROVOCAR DANOS NA CÂMARA E INVALIDAR A GARANTIA NIKON.

Na bateria de iões de lítio recarregável dedicada, está colado um selo holográfico a indicar que o acessório é um produto autêntico da Nikon.

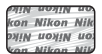

A utilização de baterias de iões de lítio recarregáveis de outros fabricantes sem o selo holográfico Nikon pode interferir com o funcionamento normal da câmara ou originar o sobreaquecimento, incêndio, rutura ou derrame das baterias.

Para obter mais informações sobre acessórios da marca Nikon, contacte um distribuidor autorizado da Nikon.

### **Acerca dos manuais**

- **•** Nenhuma parte dos manuais incluídos com o produto pode ser reproduzida, transmitida, transcrita, armazenada num sistema de recuperação ou traduzida para qualquer idioma de qualquer forma ou por qualquer meio, sem autorização prévia por escrito da Nikon.
- **•** As ilustrações e o conteúdo do ecrã apresentados neste manual podem ser diferentes dos do equipamento real.
- **•** A Nikon reserva-se o direito de alterar as especificações de hardware e software descritas nestes manuais em qualquer momento, sem aviso prévio.
- **•** A Nikon não se responsabiliza por quaisquer danos resultantes da utilização deste produto.
- **•** Ainda que se tenham feito todos os possíveis para assegurar que as informações recolhidas nestes manuais sejam precisas e completas, agradecemos que informe o representante da Nikon na sua área (endereço fornecido separadamente) sobre qualquer erro ou omissão.

### **Conformidade com avisos de direitos de autor**

Sob a lei de direitos de autor, as fotografias ou gravações feitas com a câmara de obras sob proteção de direitos de autor não podem ser utilizadas sem a permissão do proprietário dos direitos de autor. Aplicam-se exceções à utilização pessoal, mas tenha em atenção que mesmo a utilização pessoal pode ser restrita no caso de fotografias ou gravações de exibições ou espetáculos ao vivo.

### **Deitar fora dispositivos de armazenamento de dados**

Tenha em atenção que, ao eliminar imagens ou formatar dispositivos de armazenamento de dados, tais como cartões de memória, não apaga completamente os dados da imagem original. Os ficheiros eliminados podem por vezes ser recuperados a partir de dispositivos de armazenamento inutilizados através de software disponível comercialmente, resultando potencialmente na utilização maliciosa dos dados de imagem pessoais. A garantia de privacidade deste tipo de dados é da responsabilidade do utilizador.

Antes de eliminar um dispositivo de armazenamento de dados ou de transferir a sua propriedade para outra pessoa, certifique-se de que repõe todas as definições da câmara no menu de configuração ( $\Box$ 18)  $\rightarrow$  [Repor tudo]. Depois da reposição, elimine todos os dados utilizando software de eliminação comercial, ou formate o dispositivo no menu de configuração ( $\Box$ 18)  $\blacktriangleright$ [**Formatar cartão**], enchendo-o depois completamente com imagens sem informações privadas (por exemplo, fotografias do céu aberto).

Deve ter cuidado para evitar lesões ou danos materiais quando destruir fisicamente os cartões de memória.

# <span id="page-6-0"></span>**Para Sua Segurança**

**PERIGO**

Para evitar danos a propriedade ou danos a si ou outros, leia integralmente "Para Sua Segurança" antes de utilizar este produto.

Mantenha estas instruções de segurança onde todos os que usam o produto as possam ler.

**A não observância das precauções marcadas com este ícone produz um alto risco de morte ou lesões graves.**

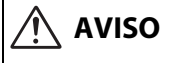

**A não observância das precauções marcadas com este ícone pode resultar em morte ou lesões graves.**

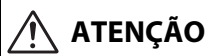

**ATENÇÃO A não observância das precauções marcadas com este ícone pode resultar em lesões ou danos a propriedade.**

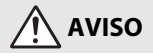

- **• Não usar ao andar ou ao operar um veículo.** A não observância desta precaução pode resultar em acidentes ou outras lesões.
- **• Não desmontar nem modificar este produto. Não toque nas peças internas que fiquem expostas como resultado de queda ou outro acidente.** A não observância destas precauções pode resultar em choque elétrico ou outras lesões.
- **• Se notar quaisquer anomalias, tais como produção de fumo, calor ou cheiros incomuns, desconectar imediatamente a bateria ou fonte de alimentação.** A operação continuada pode resultar em incêndio, queimaduras ou outras lesões.
- **• Manter seco. Não manuseie com as mãos molhadas. Não manuseie a ficha com as mão molhadas.** A não observância destas precauções pode resultar em incêndio ou choque elétrico.
- **• Não deixar a pele em contacto prolongado com este produto enquanto estiver ligado ou ligado na tomada.** A não observância desta precaução pode resultar em queimaduras de primeiro grau.
- **• Não utilizar este produto na presença de pó ou gás inflamável como propano, gasolina ou aerossóis.** A não observância desta precaução pode resultar em explosão ou incêndio.
- **• Não apontar o flash ao operador de um veículo motorizado.** A não observância desta precaução pode resultar em acidentes.
- **• Manter este produto fora do alcance das crianças.** A não observância desta precaução pode resultar em lesões ou avaria do produto. Para além disso, note que as peças pequenas constituem um risco de asfixia. Se uma criança engolir qualquer peça deste produto, procure imediatamente cuidados médicos.
- **• Não emaranhe, enrole nem torça a correia à volta do pescoço.** A não observância desta precaução pode resultar em acidentes.
- **• Não usar baterias, carregadores, adaptadores CA ou cabos USB que não sejam os especificados para utilização com este produto. Ao usar baterias, carregadores, adaptadores CA e cabos USB que sejam os especificados para utilização com este produto, não:**
	- **Danifique, modifique, puxe ou dobre com força fios ou cabos, coloque sob objetos pesados ou exponha a calor ou chamas.**
	- **Use conversores ou adaptadores de viagem concebidos para converter de uma voltagem para outra ou com inversores CC para CA.**

A não observância destas precauções pode resultar em incêndio ou choque elétrico.

- **• Não manusear a ficha ao carregar o produto ou ao usar o adaptador CA durante tempestades.** A não observância desta precaução pode resultar em choque elétrico.
- **• Não manusear com as mãos desprotegidas em locais expostos a temperaturas extremamente altas ou baixas.** A não observação desta precaução poderá provocar queimaduras por calor ou frio.

# **ATENÇÃO**

- **• Não deixar a objetiva apontada para o sol ou outras fontes de iluminação fortes.** A luz focada pela objetiva pode causar fogo ou danos às peças internas do produto. Ao fotografar motivos em contraluz, mantenha o sol bem fora do enquadramento. A luz solar focada dentro da câmara quando o sol está perto do enquadramento pode causar um incêndio.
- **• Desligar este produto quando a sua utilização está proibida. Desative as funções sem fios quando a utilização de equipamento sem fios está proibida.** As emissões de rádio-frequência produzidas por este produto podem interferir com equipamento a bordo de aviões ou em hospitais ou outras instalações médicas.
- **• Remover a bateria e desconectar o adaptador CA se este produto não for utilizado por um longo período de tempo.** A não observância desta precaução pode resultar em incêndio ou avaria do produto.
- **• Não tocar nas peças móveis da objetiva nem em outras partes móveis.** A não observância desta precaução pode resultar em lesões.
- **• Não disparar o flash em contacto com ou perto de pele ou objetos.** A não observância desta precaução pode resultar em queimaduras ou incêndio.
- **• Não elevar o flash incorporado ao utilizar uma unidade de flash montada na sapata de acessórios da câmara.** A não observância desta precaução pode resultar em incêndio ou avaria do produto.
- **• Não deixar o produto onde este será exposto a temperaturas extremamente altas por um longo período de tempo tal como num automóvel fechado ou sob luz solar direta.** A não observância desta precaução pode resultar em incêndio ou avaria do produto.
- **• Não transportar a câmara com um tripé ou acessório semelhante montado.** A não observância desta precaução pode resultar em lesões ou avaria do produto.

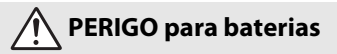

- **• Não manipular incorretamente as baterias.** A não observância das seguintes precauções pode resultar em fuga, sobreaquecimento, rutura ou incêndio nas baterias:
	- Use apenas baterias recarregáveis aprovadas para utilização com este produto.
	- Não exponha as baterias a chamas ou calor excessivo.
	- Não desmonte.
	- Não provoque curto-circuito nos terminais tocando-lhes com colares, ganchos de cabelo ou outros objetos de metal.
	- Não exponha as baterias ou os produtos nos quais estão inseridas a choques físicos fortes.
	- Não pisar, perfurar com pregos nem bater com martelos nas baterias.
- **• Carregar apenas como indicado.** A não observância desta precaução pode resultar em fuga, sobreaquecimento, rutura ou incêndio nas baterias.
- **• Se o líquido da bateria entrar em contacto com os olhos, lavar com água limpa abundante e procurar cuidados médicos imediatamente.** A demora em agir pode resultar em danos oculares.

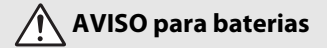

- **• Manter as baterias fora do alcance das crianças.** Se uma criança engolir uma bateria, procure cuidados médicos imediatamente.
- **• Manter as baterias fora do alcance de animais domésticos e outros animais.** As baterias podem vazar, sobreaquecer, quebrar ou incendiar-se se mordidas, mastigadas, ou de outro modo danificadas pelos animais.
- **• Não submergir as baterias em água nem expor a chuva.** A não observância desta precaução pode resultar em incêndio ou avaria do produto. Seque imediatamente o produto com uma toalha ou objeto semelhante se este se molhar.
- **• Pare imediatamente a utilização se notar quaisquer alterações nas baterias, como alteração de cor ou deformação. Pare de carregar as baterias EN-EL20a recarregáveis se estas não carregarem no período de tempo especificado.** A não observação destas precauções pode fazer com que as baterias tenham fugas, sobreaqueçam, se rompam ou incendeiem.
- **• Quando as baterias deixarem de ser necessárias, isolar os terminais com fitacola.** Pode resultar sobreaquecimento, rutura ou incêndio se algum objeto de metal entrar em contacto com os terminais.
- <span id="page-9-0"></span>**• Se o líquido da bateria entrar em contacto com a pele ou roupa de uma pessoa, lavar imediatamente a área afetada com água limpa abundante.** A não observância desta precaução pode resultar em irritação da pele.

# <span id="page-10-0"></span>**Peças da câmara**

# **Corpo da câmara**

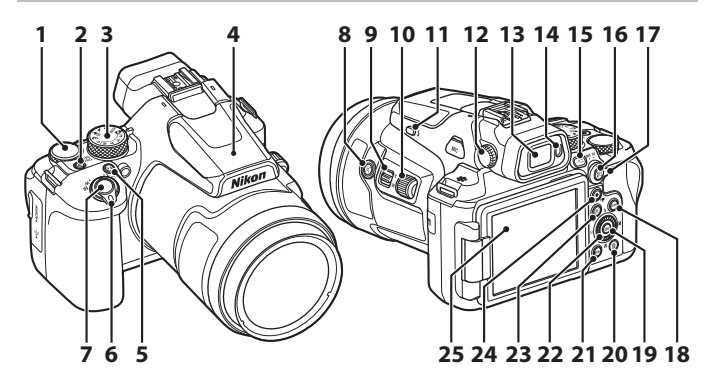

- Disco de controlo
- Botão de alimentação/luz de ativação (luz de carga)
- Disco de modos
- Flash incorporado
- Botão **Fn** (funções)
- Controlo de zoom
- Botão de disparo do obturador
- 8 Botão  $\left[\mathbf{r}\right]$  (zoom de reposição)
- Controlo de zoom lateral
- Disco lateral
- 11 Botão  $\frac{1}{2}$  (acionamento do flash)
- Controlo de ajuste dióptrico
- Visor eletrónico
- Sensor de movimento ocular Botão  $\Box$  (monitor) Botão 鮭 (AE-L/AF-L)
- Seletor do modo de focagem
- Botão **DISP** (visualização)
- 19 Botão ® (aplicar seleção)
- Botão m (apagar)
- 21 Botão MENU (menu)
- Multisseletor giratório (multisseletor)\*
- Botão **E** (reprodução)
- Botão (■ filmagem)
- Monitor
- \* Premir a parte superior, inferior, esquerda ou direita do multisseletor é indicada como  $\blacktriangle$ ,  $\nabla$ ,  $\blacktriangleleft$  $ou$  $\blacktriangleright$ .

Para obter informações sobre outras peças não indicadas acima e visualizar detalhes no ecrã, consulte o "Manual Online" ou "Manual de referência" deste produto.

# <span id="page-11-0"></span>**Como começar**

# **Colocar a correia**

Instale a correia no lado esquerdo e direito da câmara.

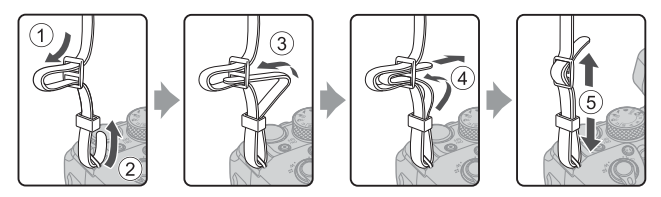

# **Colocar/retirar a tampa da objetiva e o para-sol da objetiva**

- **•** Sempre que não estiver a tirar fotografias, coloque a tampa da objetiva para proteger a objetiva.
- **•** Quando está colocado, o para-sol da objetiva reduz a luz que afeta adversamente a imagem e também ajuda a proteger a câmara. Retire o para-sol da objetiva ao fotografar com flash ou quando o iluminador auxiliar de AF for necessário para o disparo.
- **•** Desligue a câmara antes de colocar/retirar o para-sol da objetiva. Aquando da colocação do para-sol da objetiva, aperte-o o suficiente, sem usar força excessiva, para que não caia.

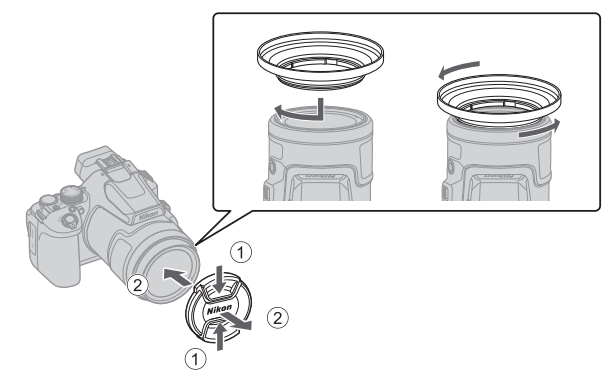

# <span id="page-12-0"></span>**Inserir a bateria e o cartão de memória**

#### Fecho da bateria

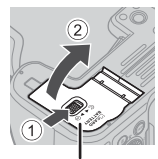

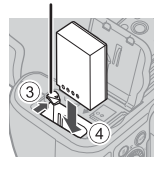

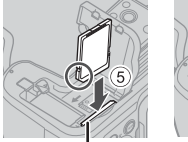

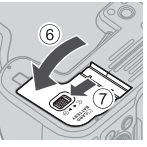

Tampa do compartimento da bateria/ Ranhura do cartão de memória ranhura do cartão de memória

- **•** Com os terminais positivo e negativo da bateria na posição correta, desloque o fecho laranja da bateria  $(3)$ ), e insira a bateria completamente  $(4)$ ).
- **•** Empurre o cartão de memória até que este encaixe na sua posição (5).
- **•** Tenha cuidado para não inserir a bateria ou o cartão de memória ao contrário, pois pode provocar avarias.
- **•** Se o comutador de proteção contra gravação do cartão de memória estiver na posição "lock" (bloqueado), não pode captar ou apagar imagens, nem formatar o cartão de memória.
- Consulte "[Cartões de memória que podem ser utilizados](#page-39-0)" (**CO**30) para mais informações sobre os cartões de memória compatíveis.

### B **Formatar um cartão de memória**

Quando inserir pela primeira vez nesta câmara um cartão de memória utilizado noutros dispositivos, não se esqueça de o formatar utilizando esta câmara.

- **• Tenha em atenção que a formatação de um cartão de memória elimina de forma definitiva todas as imagens e outros dados do cartão de memória.** Certifique-se de que faz cópias de segurança das imagens que pretende guardar antes de formatar o cartão de memória.
- Insira o cartão de memória na câmara, prima o botão MENU e selecione o menu de configuração ([A](#page-27-0)18) M [**Formatar cartão**].

## **Retirar a bateria ou o cartão de memória**

Desligue a câmara e certifique-se de que a luz de ativação e o ecrã se encontram desligados; de seguida, abra a tampa do compartimento da bateria/ranhura do cartão de memória.

- **•** Desloque o fecho da bateria para ejetar a bateria.
- **•** Empurre suavemente o cartão de memória para o interior da câmara, para ejetar parcialmente o cartão de memória.
- **•** Tenha cuidado ao manusear a câmara, a bateria e o cartão de memória imediatamente após a utilização da câmara, pois podem estar quentes.

## <span id="page-13-0"></span>**Carregar a bateria**

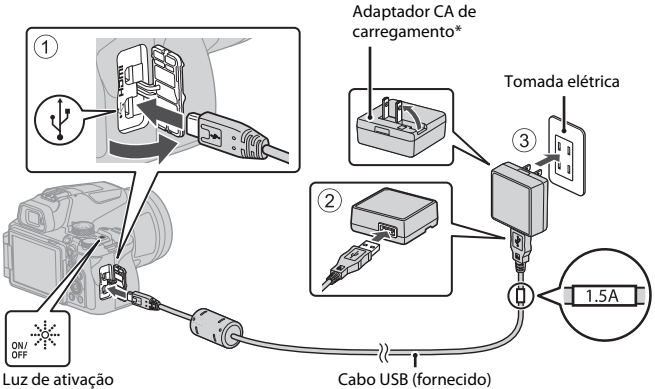

(luz de carga)

- \* Poderá estar incluído um adaptador de ficha, consoante o país ou a região onde a câmara foi adquirida. A forma do adaptador de ficha varia consoante o país ou a região onde a câmara foi adquirida.
- **•** O carregamento começa quando a câmara é ligada a uma tomada elétrica enquanto a bateria está inserida, como mostrado na ilustração. A luz de ativação (luz de carga) pisca enquanto a bateria está a carregar.
- **•** Quando o carregamento estiver concluído, a luz de ativação (luz de carga) desliga. Desligue o adaptador CA de carregamento da tomada elétrica e, de seguida, desligue o cabo USB.

O tempo de carga de uma bateria completamente descarregada é de cerca de 3 horas.

- **•** A bateria não pode ser carregada quando a luz de ativação (luz de carga) piscar rapidamente, possivelmente devido a uma das razões descritas abaixo.
	- A temperatura ambiente não é adequada para carregar a bateria.
	- O cabo USB ou o adaptador CA de carregamento não estão devidamente ligados.
	- A bateria está danificada.

# **M** Notas acerca do cabo USB

- **•** Não utilize um cabo USB que não o UC-E21. Utilizar um cabo USB que não o UC-E21 pode resultar em sobreaquecimento, incêndio ou choques elétricos.
- **•** Verifique a forma e a direção das fichas e não insira nem retire as fichas na diagonal.

### **12** Notas acerca de carregar a bateria

- **•** Não use, de modo algum, outra marca ou modelo de adaptador CA que não o adaptador CA de carregamento EH-73P e não utilize um adaptador USB-CA disponível no mercado ou um carregador de baterias para telemóvel. A não observação desta precaução poderá provocar sobreaquecimento ou danos na câmara.
- **•** Se a câmara for ligada enquanto a bateria está a carregar, o carregamento para.

# **Abrir o monitor**

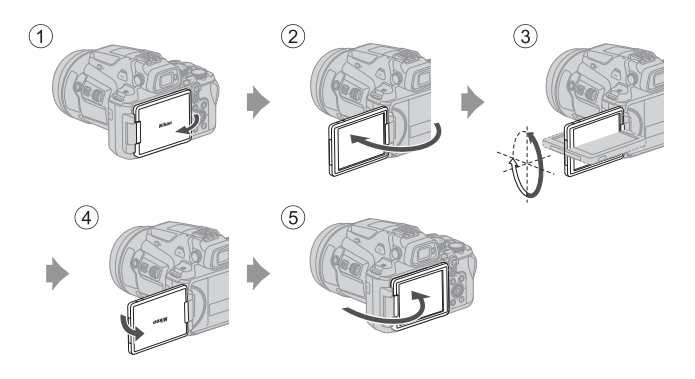

- **•** É possível ajustar a direção e o ângulo do monitor. Para tirar fotografias normais, feche o monitor contra a parte posterior da câmara, mantendo o ecrã voltado para o exterior  $(5)$
- **•** Quando não estiver a utilizar ou a transportar a câmara, feche o monitor contra o corpo da câmara com o ecrã voltado para dentro  $(1)$ .

### **M** Notas acerca do monitor

- **•** O intervalo ajustável do monitor pode estar limitado quando um cabo ou acessórios estão ligados à câmara.
- **•** Quando deslocar o monitor, não exerça demasiada força e mova-o lentamente dentro do ângulo ajustável permitido pelo monitor para não danificar a ligação.

# **Configuração da câmara**

Quando a câmara é ligada pela primeira vez, são apresentados ecrãs para definir o idioma de visualização e o relógio da câmara.

Utilize o multisseletor e o botão  $\circledR$  (aplicar seleção) para selecionar e ajustar definições.

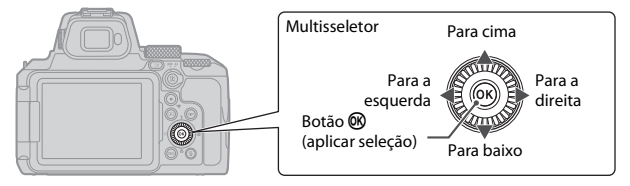

**1** Prima o botão de alimentação para ligar a câmara.

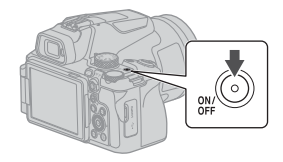

2 Prima  $\blacktriangle \blacktriangledown$  no multisseletor para marcar um idioma e prima o botão ® para selecionar.

> **•** Os idiomas de apresentação variam consoante o país ou a região.

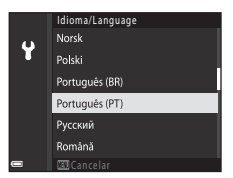

**3** Selecione [**Sim**] e prima o botão  $\omega$ .

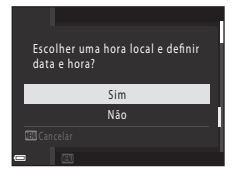

### **4** Marque o seu fuso horário local e prima o botão <sub>(K)</sub>.

• Para ligar a hora de verão, prima **A**: <sup>o</sup> será exibido  $\alpha$ cima do mapa. Prima  $\blacktriangledown$  para desligar a hora de verão.

# **6** Defina a data e hora.

- Prima  $\blacklozenge$  para marcar itens e  $\blacktriangle$   $\nabla$  para os alterar.
- Selecione o campo dos minutos e prima o botão **60** para confirmar a definição.

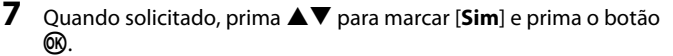

**5** Prima  $\triangle \blacktriangledown$  para selecionar um formato de data e prima o botão  $\heartsuit$ .

**•** A configuração fica concluída e a câmara muda para o ecrã de disparo.

### C **Definir o idioma**

O idioma pode ser definido a qualquer momento no menu de configuração  $\mathbf{Y}(\Box 118) \rightarrow [\mathbf{Idioma}/$ **Language**].

### C **Para alterar a definição de hora local e data**

Defina no menu de configuração  $\mathbf{\Psi}$  (Q18)  $\rightarrow$  [Hora local e data].

Em [Hora local e data] > [Hora local], será uma hora mais cedo quando a hora de verão estiver ligada e uma hora mais tarde quando estiver desligada.

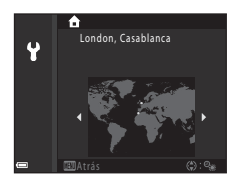

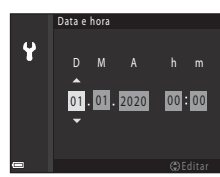

# <span id="page-17-0"></span>**Operações básicas de disparo e reprodução**

# **Tirar fotografias**

Nesta secção, o modo  $\Box$  (automático) é usado como exemplo. O modo  $\Box$  (automático) permite-lhe tirar fotografias gerais numa variedade de condições fotográficas.

**1** Rode o disco de modos para **D**.

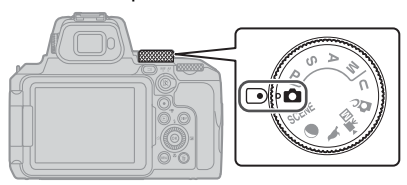

- **2** Verifique o nível de carga da bateria e o número de exposições restantes no ecrã de disparo.
	- **•** Nível de carga da bateria b: o nível de carga da bateria é alto. B: o nível de carga da bateria é baixo.
	- **•** Para alterar as informações apresentadas de cada vez no ecrã, prima o botão **DISP** (visualização).

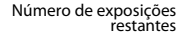

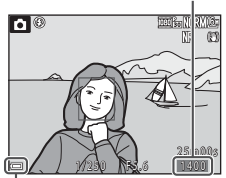

Nível de carga da bateria

### **3** Segure bem a câmara.

**•** Mantenha os dedos e outros objetos afastados da objetiva, do flash, do iluminador auxiliar de AF, do sensor de movimento ocular, do microfone e do altifalante.

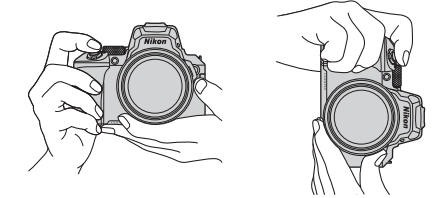

### **4** Enquadre a fotografia.

- **•** Desloque o controlo de zoom normal ou lateral para alterar a posição da objetiva de zoom.
- **•** Se perder o motivo de vista enquanto fotografa com a objetiva na posição de teleobjetiva, prima o botão  $\overline{p}$  (zoom de reposição) para alargar temporariamente a área visível de forma a conseguir enquadrar o motivo mais facilmente.

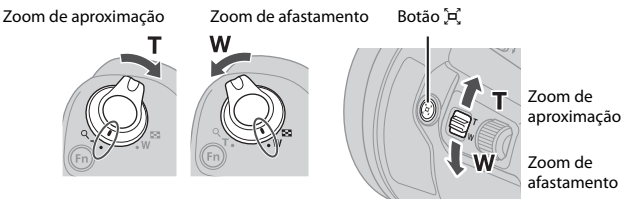

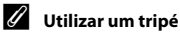

- **•** Recomendamos a utilização de um tripé para estabilizar a câmara nas situações que se seguem:
	- quando fotografar com iluminação fraca e o flash estiver  $\bigcirc$  (desligado)
	- quando o zoom se encontrar na posição de teleobjetiva
- **•** Sempre que utilizar um tripé para estabilizar a câmara durante o disparo, selecione o menu de configuração ( $\Box$ 18)  $\rightarrow$  [Redução da vibração]  $\rightarrow$  [Desligado] para evitar potenciais erros provocados por esta função.
- **•** Após instalar a câmara num tripé, certifique-se de que a câmara não cai ao fazer zoom. Abra uma perna do tripé na direção do motivo e as outras duas pernas na sua direção a uma distância igual.

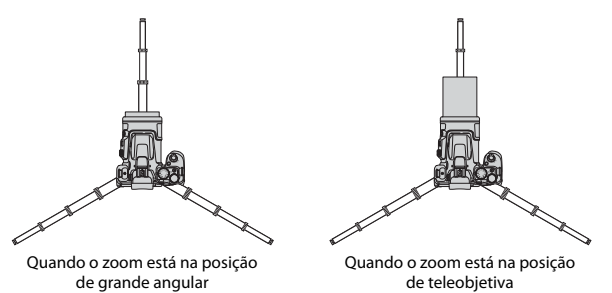

**•** A câmara pode mover-se ligeiramente ao ser utilizada, mesmo quando instalada num tripé, o que pode interferir com a focagem automática. Aguarde alguns segundos após utilizar a câmara e prima lentamente o botão de disparo do obturador.

### **5** Prima ligeiramente o botão de disparo do obturador.

- **•** Premir "ligeiramente" o botão de disparo do obturador significa premir e manter o botão premido no ponto em que sentir uma ligeira resistência.
- **•** Quando o motivo estiver focado, a área de focagem ou o indicador de focagem são apresentados a verde.
- **•** Quando utilizar o zoom digital, a câmara foca no centro do enquadramento e a área de focagem não é apresentada.
- **•** Se a área de focagem ou o indicador de focagem piscarem, a câmara não conseguirá focar. Altere o enquadramento e tente premir ligeiramente o botão de disparo do obturador uma vez mais.
- **6** Sem retirar o dedo, prima completamente o botão de disparo do obturador.

### B **Notas acerca de guardar fotografias ou filmes**

O indicador que mostra o número de exposições restantes ou o indicador que mostra o tempo restante de filmagem pisca ou aparece [**Aguarde que a câmara termine de gravar.**] durante a gravação de imagens ou filmes. **Não abra a tampa do compartimento da bateria/ranhura do cartão de memória nem retire a bateria nem o cartão de memória** quando o indicador estiver a piscar. Caso contrário, poderá provocar a perda de dados ou danos na câmara ou no cartão de memória.

#### <span id="page-19-0"></span>C **A função Autodesligado**

- **•** Quando não forem executadas quaisquer operações durante cerca de um minuto, o ecrã desliga-se, a câmara entra em modo de espera e a luz de ativação pisca. A câmara desliga depois de permanecer em modo de espera durante cerca de três minutos.
- **•** Para ativar novamente o ecrã quando a câmara estiver em modo de espera, execute uma operação como premir o botão de alimentação ou o botão de disparo do obturador.

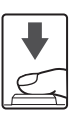

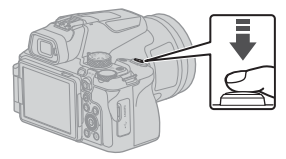

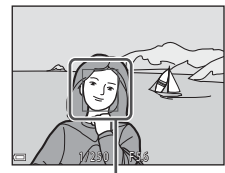

Área de focagem

## **Utilizar o flash incorporado**

Nas situações em que for necessário utilizar o flash, como por exemplo em locais pouco iluminados ou em que o motivo esteja em contraluz, prima o botão  $\blacklozenge$  (acionamento do flash) para levantar o flash incorporado.

**•** Quando não utilizar o flash incorporado, empurre cuidadosamente o flash incorporado até o fechar.

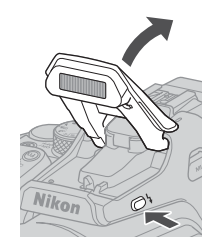

### **Instalar a tampa da sapata de acessórios BS-1 (disponível em separado)**

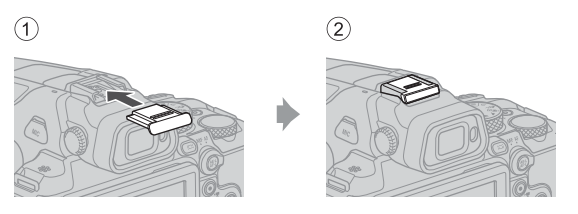

# **Filmar**

Apresente o ecrã de disparo e prima o botão  $\bullet$  ( $\blacktriangledown$  filmagem) para iniciar uma filmagem. Prima novamente o botão  $\bullet$  ( $\blacktriangleright$ ) para terminar a filmagem.

• Quando roda o disco de modos para <sup>•</sup> **The (Filmagem**) manual), pode definir a velocidade do obturador e o número f para a filmagem.

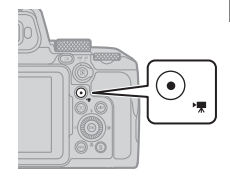

# **Alternar entre o monitor e o visor**

Recomenda-se que utilize o visor quando for difícil ver o monitor devido à claridade, como acontece no exterior, à luz do sol.

- **•** Se aproximar a cara do visor, o sensor de movimento ocular reage a isso e o visor liga-se enquanto o monitor se desliga (predefinição).
- Pode também premir o botão  $\Box$  (monitor) para alternar entre o monitor e o visor.

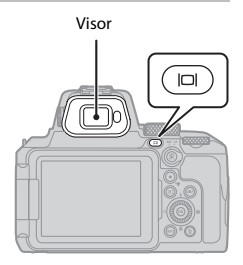

### **Ajuste dióptrico do visor**

Quando for difícil visualizar a imagem no visor, ajuste rodando o controlo de ajuste dióptrico ao mesmo tempo que olha pelo visor.

**•** Tenha cuidado para não arranhar os olhos com os dedos ou com as unhas.

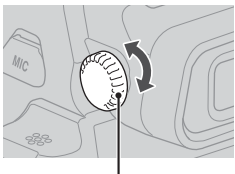

Controlo de ajuste dióptrico

### **1** Prima o botão  $\blacktriangleright$  (reprodução) para aceder ao modo de reprodução de imagem completa.

• Se premir continuamente o botão **E** com a câmara desligada, a câmara liga em modo de reprodução.

### **2** Utilize o multisseletor para selecionar a imagem que pretende apresentar.

- Prima continuamente  $\blacktriangle \blacktriangledown \blacktriangle \blacktriangleright$  para percorrer as imagens rapidamente.
- **•** Também é possível selecionar imagens rodando o multisseletor.
- **•** Para alterar as informações apresentadas de cada vez no ecrã, prima o botão DISP (visualização).
- Para reproduzir um filme gravado, prima o botão **®**.
- **•** Para voltar ao modo de disparo, prima o botão  $\blacktriangleright$  ou o botão de disparo do obturador.
- Desloque o controlo de zoom para  $\mathsf{T}(\mathsf{Q})$ em modo de reprodução de imagem completa para aplicar o zoom de aproximação a uma imagem.
- **•** No modo de reprodução de imagem completa, desloque o controlo de zoom para  $W$  ( $\blacksquare$ ) para passar para o modo de reprodução de miniaturas e apresentar diversas imagens no ecrã.

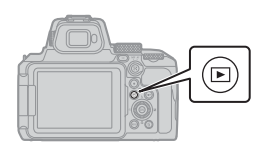

Apresentar a imagem anterior

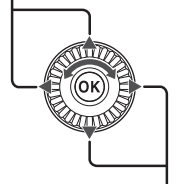

Apresentar a imagem seguinte

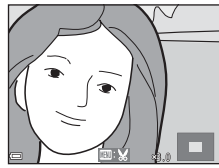

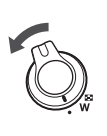

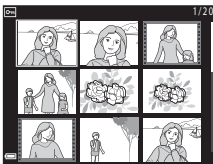

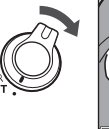

# **Apagar imagens**

- **1** No modo de reprodução, prima o botão  $\overline{\mathfrak{m}}$  (apagar) para apagar a imagem apresentada atualmente no ecrã.
- **2** Utilize o multisseletor  $\blacktriangle \blacktriangledown$  para selecionar o método de eliminação que pretende e prima o botão  $\omega$ .
	- **•** Se selecionou [**Imagem atual**] ou [**Todas as imagens**], avance para o passo 6.
	- Para sair sem apagar, prima o botão MENU.
- **3** Utilize o multisseletor  $\blacklozenge$  ou rode-o para selecionar a imagem que pretende apagar.
	- Desloque o controlo de zoom para **T** (**Q**) para passar para a reprodução de imagem completa ou  $W$  ( $\blacksquare$ ) para passar para a reprodução de miniaturas.

## **4** Utilize **AV** para mostrar ou ocultar  $\tilde{m}$ .

• Mostre  $\overline{u}$  por baixo de imagens que pretende apagar. Repita os passos 3 e 4 para selecionar imagens adicionais.

**5** Prima o botão ® para aplicar a seleção de imagens.

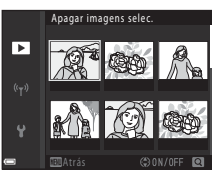

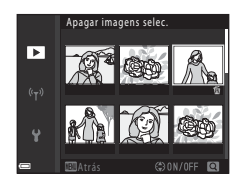

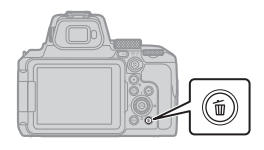

Apagar Imagem atual Apagar imagens selec. Todas as imagens

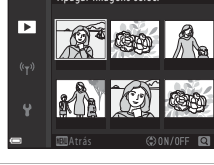

### **6** Quando for apresentada a caixa de diálogo de confirmação, selecione [**Sim**] e prima o botão  $\omega$ .

- **•** As imagens apagadas não podem ser recuperadas.
- **•** A mensagem da caixa de diálogo de confirmação varia consoante o método de eliminação selecionado.

#### B **Notas acerca da eliminação de imagens guardadas simultaneamente em RAW e JPEG**

Ao usar esta câmara para apagar imagens captadas utilizando [**RAW + Fine**] ou [**RAW + Normal**] na definição [**Qualidade imagem**], ambas as imagens RAW e JPEG guardadas simultaneamente são apagadas. Não pode apagar apenas um dos formatos.

#### B **Apagar imagens captadas continuamente (sequência)**

- **•** As imagens captadas continuamente são guardadas como uma sequência, e apenas a primeira imagem da sequência (a imagem principal) é apresentada em modo de reprodução (predefinição).
- Se premir o botão m quando a imagem principal de uma sequência de imagens for apresentada, todas as imagens da sequência são apagadas.
- **•** Para apagar imagens individuais numa sequência, prima o botão  $\circledR$  para as apresentar uma de cada vez e prima o botão m.

### C **Apagar a imagem captada durante o modo de disparo**

Quando utilizar o modo de disparo, prima o botão  $\overline{m}$  para apagar a última imagem que foi guardada.

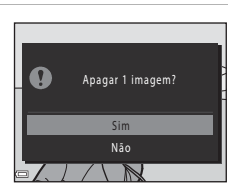

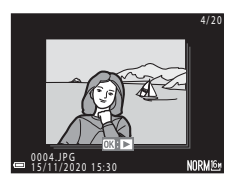

# <span id="page-25-0"></span>**Outras funções**

# **Selecionar um modo de disparo (disco de modos)**

Pode rodar o disco de modos para alinhar o modo de disparo pretendido com a marca indicadora no corpo da câmara.

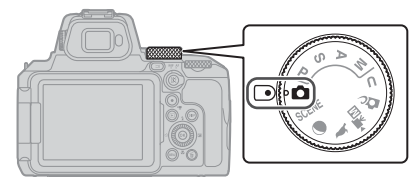

#### **• Modo** A **(automático)**

Selecione este modo para tirar fotografias gerais numa variedade de condições fotográficas.

**• Modos** j**,** k**,** l **e** m

Selecione estes modos para obter um maior controlo da velocidade do obturador e do número f.

• Modo **U** (User settings)

É possível quardar as definições utilizadas com frequência nos modos  $P$ , S, A e M. Para disparar com as definições guardadas, rode o disco de modos para M.

• Modo **D**<sub>C</sub> (criativo)

Aplique efeitos às imagens durante o disparo.

• Modo <sup>•</sup>東<sub>四</sub> (Filmagem manual)

Pode filmar com o modo de exposição definido para prioridade à abertura ou manual. As imagens fixas não podem ser captadas.

#### **•** Modos **L**, **O** e SCENE

Ao selecionar qualquer um dos modos de cena com base nas condições fotográficas, pode tirar fotografias com as definições adequadas a essas condições.

- L (observação de aves): utilize este modo ao captar imagens de aves numa posição de teleobjetiva.
- g (lua): utilize este modo ao captar imagens da lua numa posição de teleobjetiva.
- SCENE (cena): Prima o botão MENU e selecione um modo de cena.

# <span id="page-26-0"></span>**Definir o modo de flash, o auto-temporizador, o modo de focagem e a compensação de exposição**

Quando o ecrã de disparo for apresentado, pode premir o multisseletor  $\triangle$  ( $\blacklozenge$ )  $\blacktriangleright$  ( $\blacktriangleright$  $\nabla$  ( $\ddot{\bullet}$ )  $\blacktriangleleft$  ( $\ddot{\bullet}$ ) para definir as funções descritas abaixo.

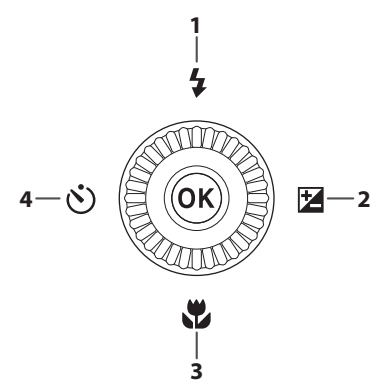

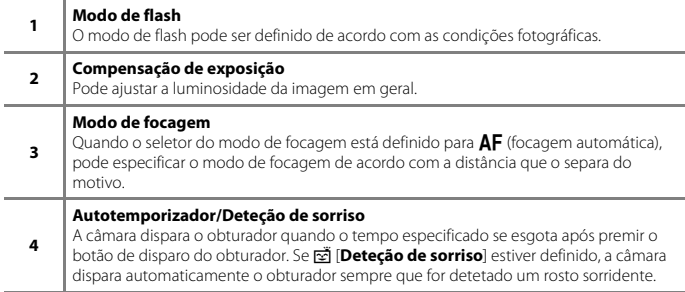

As funções que podem ser definidas variam de acordo com o modo de disparo.

# <span id="page-27-0"></span>**Operações de menu**

Pode premir o botão MENU (menu) para visualizar o ecrã de menu e alterar as definições da câmara.

- **•** O menu apresentado varia consoante o estado da câmara (durante o disparo ou a reprodução).
- **•** Os itens de menu são categorizados pelos ícones do lado esquerdo do ecrã.

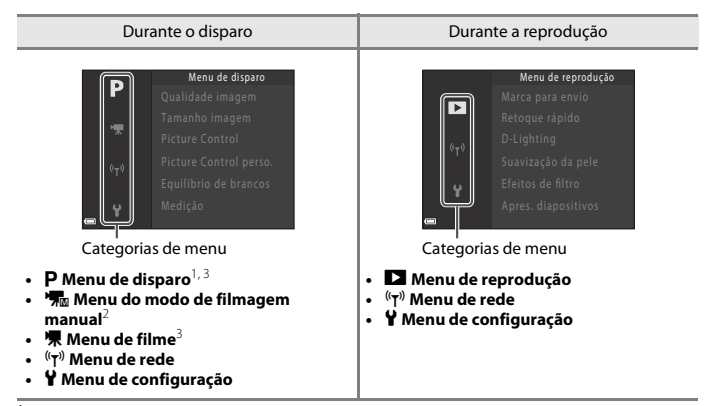

- <sup>1</sup> Os nomes e ícones do menu variam consoante o modo de disparo. <sup>2</sup> Apresentado quando o disco de modos é rodado para u (filmagem manual). <sup>3</sup> Apresentado quando o disco de modos é rodado para outro modo que não o u (filmagem
- manual).
- **1** Prima o botão MENU (menu) para visualizar o ecrã do menu.

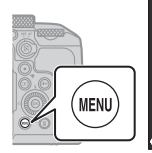

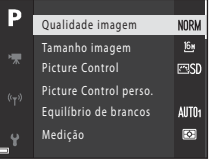

OFF Desligado

- **2** Prima o multisseletor <apara se deslocar para a área de seleção das categorias de menu. **3** Prima  $\triangle \blacktriangledown$  ou rode of Configuração Þ multisseletor para alterar as categorias de menu. **4** Prima o botão ® para confirmar a categoria de menu. **•** São apresentados os itens do menu correspondente à categoria de menu selecionada.
- 5 Prima **A**▼ ou rode o multisseletor para selecionar uma opção do menu e prima o botão ® para confirmar a seleção.
	- **•** Não é possível selecionar algumas opções dependendo do modo de disparo atual ou do estado da câmara.
- **6** Prima  $\triangle \blacktriangledown$  ou rode of multisseletor para selecionar uma definição e prima o botão CO para confirmar a seleção.
	- **•** Quando acabar de utilizar o menu, prima o botão MENU.
	- **•** Quando for apresentado um menu, pode regressar ao modo de disparo premindo o botão de disparo do obturador ou o botão  $\bigcirc$  ( $\bigstar$  filmagem).

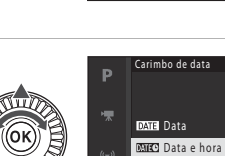

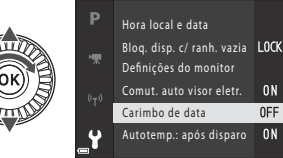

Menu de disparo

#### C **Alterar o modo de flash, o auto-temporizador, o modo de focagem e definições de compensação de exposição**

Pode premir o multisseletor  $\triangle$  (modo de flash),  $\blacktriangle$  (auto-temporizador),  $\nabla$  (modo de focagem) ou  $\blacktriangleright$  (compensação de exposição) para os configurar no ecrã de disparo ( $\Box$ 17).

## **Utilizar o botão**  $\mathsf{F}\eta$  **(funções)**

Se premir o botão  $Fn$  no modo  $P$ , S, A, M ou U, pode configurar rapidamente as opções de menu previamente guardadas (a predefinição é [**Contínuo**]). Para definir uma opção de menu diferente, selecione **D** [Botão Fn] e selecione a opção de menu pretendida.

# <span id="page-29-0"></span>**Ligação a um dispositivo inteligente**

### **Instalar a aplicação SnapBridge**

Quando estabelece uma ligação sem fios entre a câmara e um dispositivo inteligente com a aplicação SnapBridge instalada, pode enviar imagens e filmes captados com a câmara para o dispositivo inteligente. Pode também utilizar o dispositivo inteligente para controlar a câmara remotamente e disparar.

**•** Transfira a aplicação a partir da Apple App Store® para iOS e a partir do Google Play™ para Android™. **A "aplicação SnapBridge 360/170" não pode ser utilizada com esta câmara.**

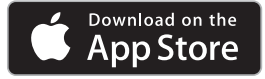

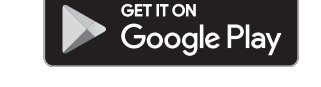

- **•** Visite o website de transferência aplicável para obter mais informações sobre as versões de SO suportadas.
- **•** Para informações sobre como utilizar o seu dispositivo inteligente, consulte a documentação fornecida com o mesmo.

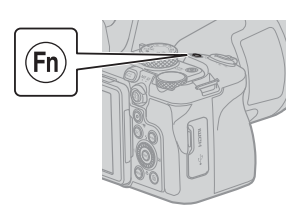

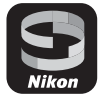

### **Ligar a câmara e um dispositivo inteligente**

- **•** Introduza um cartão de memória com espaço livre suficiente na câmara.
- **•** Certifique-se de que os níveis de carga da bateria da câmara e do dispositivo inteligente são suficientes.
- **•** Ative o Bluetooth e as funções de dados de localização no dispositivo inteligente.
- **1** Prima o botão MENU. selecione [**Menu de rede**] **→** [Ligar a disp. **inteligente**] e prima o botão ®.

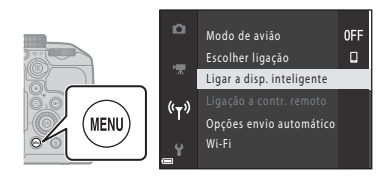

**2** Quando for apresentada a caixa de diálogo à direita, inicie a aplicação SnapBridge.

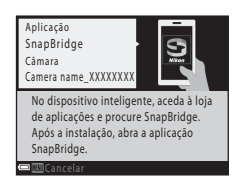

- **•** Siga as instruções indicadas na câmara e na aplicação SnapBridge.
- **•** Para mais informações sobre a utilização da aplicação SnapBridge, consulte a "Ajuda Online da SnapBridge" (https://nikonimglib.com/snbr/onlinehelp/en/index.html).

# <span id="page-31-0"></span>**Em caso de problema**

# **Resolução de problemas**

Se a câmara não funcionar conforme esperado, verifique o que se segue antes de consultar o seu revendedor ou o representante de assistência autorizado da Nikon.

- **•** Desligar a câmara uma vez poderá resolver a situação.
- **•** Se não conseguir encontrar a informação adequada ao seu caso, verifique também "Em caso de problema" no "Manual Online" ou "Manual de referência" (Caii) detalhados ou no website da Nikon da sua região.

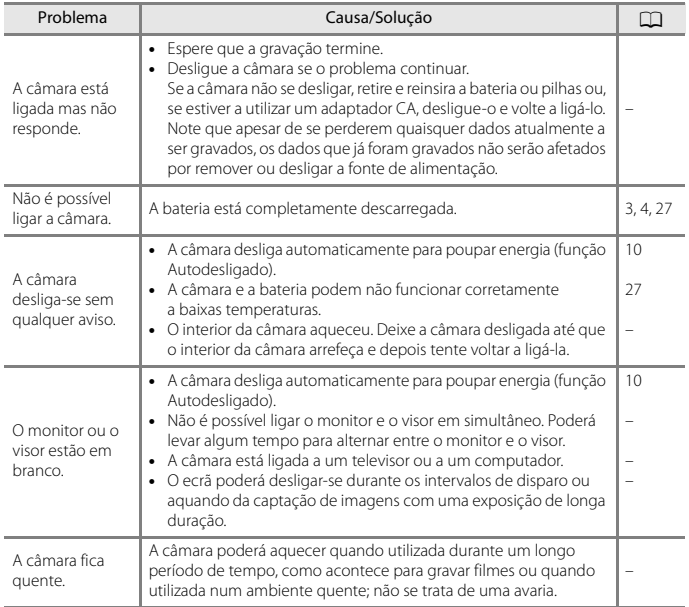

# <span id="page-32-0"></span>**Notas técnicas**

## **Avisos**

### **Avisos para os clientes na Europa**

#### **ATENÇÃO: RISCO DE EXPLOSÃO SE A PILHA/BATERIA FOR SUBSTITUÍDA POR UM TIPO INCORRETO.**

Este símbolo indica que os equipamentos elétricos e eletrónicos devem ser recolhidos separadamente.

O seguinte aplica-se apenas aos utilizadores em países europeus:

**•** Este produto é indicado para recolha separada num ponto de recolha apropriado. Não descarte como lixo doméstico.

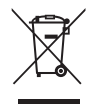

- **•** A recolha separada e a reciclagem ajudam a conservar recursos naturais e a evitar consequências negativas para a saúde humana e para o ambiente que podem resultar do descarte inadequado.
- **•** Para mais informações, contacte o revendedor ou as autoridades locais responsáveis pela gestão de resíduos.

#### **DEITE FORA AS PILHAS/BATERIAS USADAS DE ACORDO COM AS INSTRUÇÕES.**

Este símbolo na pilha/bateria indica que a pilha/bateria deve ser recolhida separadamente.

O seguinte aplica-se apenas aos utilizadores em países europeus:

- **•** Todas as pilhas/baterias, quer tenham este símbolo ou não, são designadas para recolha separada num ponto de recolha apropriado. Não as junte ao lixo doméstico.
- **•** Para mais informações, contacte o revendedor ou as autoridades locais responsáveis pela gestão de resíduos.

# **Notas acerca das funções de comunicação sem fios**

#### **Restrições aos dispositivos sem fios**

O transmissor sem fios fornecido com este produto está em conformidade com as regulamentações sem fios do país onde o mesmo foi adquirido e não se destina a ser utilizado noutros países (os produtos adquiridos num país da UE ou da EFTA podem ser utilizados em qualquer país da UE ou EFTA). A Nikon não assume qualquer responsabilidade pela sua utilização noutros países. Os utilizadores que não tenham conhecimento do país de compra original devem consultar o suporte técnico da Nikon local ou o representante de assistência autorizado da Nikon. Esta restrição aplica-se apenas à utilização sem fios e não a qualquer outra utilização do produto.

#### **Segurança**

Embora uma das vantagens deste produto seja o facto de permitir que outros se liguem livremente para troca de dados sem fios em qualquer lugar que esteja dentro do alcance, pode acontecer o seguinte se a segurança não for ativada:

- **•** Roubo de dados: terceiros mal-intencionados podem intercetar transmissões sem fios com o objetivo de roubar ID de utilizador, palavras-passe e outras informações pessoais.
- **•** Acesso não autorizado: utilizadores não autorizados podem obter acesso à rede e alterar dados ou realizar outras ações mal-intencionadas. Tenha em atenção que devido à configuração das redes sem fios, ataques especializados podem permitir o acesso não autorizado mesmo quando a segurança está ativada. A Nikon não se responsabiliza por fugas de dados ou de informações que possam ocorrer durante a transferência de dados.
- **•** Não aceda a redes que não esteja autorizado a utilizar, mesmo que estas sejam apresentadas no seu smartphone ou tablet. Fazê-lo pode ser considerado um acesso não autorizado. Aceda exclusivamente às redes que esteja autorizado a utilizar.

#### **Gestão de informações pessoais e termo de responsabilidade**

- **•** As informações de utilizador registadas e configuradas no produto, incluindo definições de ligação LAN sem fios e outras informações pessoais, são suscetíveis a alterações e perdas resultantes de erros operacionais, eletricidade estática, acidentes, avarias, reparações ou outros incidentes. Guarde sempre cópias separadas das informações importantes. A Nikon não é responsável por quaisquer danos diretos ou indiretos ou perdas de lucros resultantes da alteração ou perda de conteúdo que não é atribuível à Nikon.
- **•** Antes de eliminar este produto ou de o transferir para outro proprietário, selecione o menu de configuração (□18) → [**Repor tudo**] para apagar todas as informações de utilizador registadas e configuradas no produto, incluindo definições da ligação LAN sem fios e outras informações pessoais.
- **•** A Nikon não se responsabiliza por eventuais danos resultantes da utilização não autorizada deste produto por terceiros caso o produto seja roubado ou perdido.

#### **Precauções ao exportar ou transportar este produto para o estrangeiro**

Este produto é controlado pelos Regulamentos da Administração de Exportações (EAR, Export Administration Regulations) dos Estados Unidos. Não é necessária a autorização do governo dos Estados Unidos para exportação para países que não os seguintes, sendo que estes estão sujeitos a embargo ou controlo especial: Cuba, Irão, Coreia do Norte, Sudão e Síria (lista sujeita a alterações).

#### **Aviso para os clientes na Europa**

#### **Declaração de Conformidade (Europa)**

Deste modo, a Nikon Corporation declara que o tipo de equipamento de rádio na COOLPIX P950 está em conformidade com a Diretiva 2014/53/UE.

O texto completo da declaração de conformidade da UE está disponível no seguinte endereço internet: https://imaging.nikon.com/support/pdf/DoC\_N1834.pdf.

- **•** Potência de saída máxima:
	- Wi-Fi: 9,2 dBm (EIRP)
	- Bluetooth: 7,2 dBm (EIRP)
	- Bluetooth Baixa energia: 7,2 dBm (EIRP)
- **•** Frequência de funcionamento:
	- Wi-Fi: 2412–2462 MHz (1–11 canais)
	- Bluetooth: 2402–2480 MHz
	- Bluetooth Baixa energia: 2402–2480 MHz

# <span id="page-34-1"></span><span id="page-34-0"></span>**Cuidados a ter com o produto**

Tenha em atenção as precauções descritas abaixo, bem como os avisos em "[Para Sua](#page-6-0)  [Segurança](#page-6-0)" ( $\Box$ vii-[x\)](#page-9-0) quando utilizar ou guardar o dispositivo.

## **Câmara**

### **Não sujeitar a câmara a impactos fortes**

Poderão verificar-se avarias no produto se este for sujeito a vibração ou choques fortes. Além disso, não toque na objetiva nem a pressione.

### **Manter seco**

O dispositivo irá sofrer danos se for submerso em água ou sujeito a níveis elevados de humidade.

### **Não desmontar**

Não desmonte a câmara, em qualquer circunstância, uma vez que é composta por muitos circuitos de precisão.

### **Evitar mudanças súbitas de temperatura**

As mudanças súbitas de temperatura como, por exemplo, ao entrar ou sair de um edifício aquecido num dia frio, podem causar condensação no interior do dispositivo. Para evitar a condensação, coloque o dispositivo numa bolsa de transporte ou num saco de plástico antes de o expor a mudanças súbitas de temperatura.

### **Manter afastado de campos magnéticos fortes**

Não utilize nem guarde este dispositivo nas imediações de equipamentos que produzam campos magnéticos e radiações eletromagnéticas fortes. Caso contrário, poderá provocar a perda de dados ou avarias na câmara.

### <span id="page-35-0"></span>**Não apontar a objetiva para o sol**

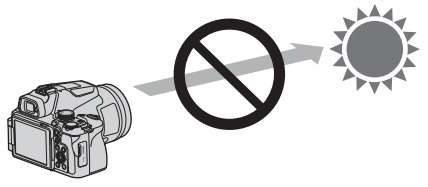

Evite apontar a objetiva para o sol ou para outras fontes de iluminação fortes quando estiver a disparar ou quando deixar a câmara sem vigilância e sem a tampa da objetiva. Fontes de iluminação fortes, como a luz do sol, são concentradas através da objetiva, o que pode causar a deformação das peças internas da objetiva ou descolorar ou queimar o sensor de imagem. A câmara pode ficar danificada até quando a objetiva é apontada para o sol durante alguns segundos, especialmente quando a objetiva está numa posição de teleobjetiva.

A câmara pode não conseguir efetuar o controlo da exposição quando as peças internas da objetiva estão deformadas.

Podem surgir irregularidades nas imagens quando o sensor de imagem descolora ou queima. É aconselhável colocar a tampa da objetiva quando não estiver a utilizar a câmara.

### **Lasers e outras fontes de iluminação forte**

Não direcione lasers ou outras fontes de iluminação extremamente fortes para a objetiva, pois isso pode danificar o sensor de imagem da câmara.

### **Desligar o produto antes de remover ou desligar a fonte de alimentação ou o cartão de memória**

Não retire a bateria enquanto o produto estiver ligado ou enquanto estiverem a ser guardadas ou eliminadas imagens. A interrupção forçada da alimentação nestas circunstâncias poderá provocar a perda de dados ou danos no cartão de memória ou nos circuitos internos.

### **Notas acerca do monitor**

- **•** Os monitores (incluindo visores eletrónicos) são construídos com extrema precisão; pelo menos 99,99% dos pixels são efetivos, sendo que menos de 0,01% dos pixels não estão presentes ou têm defeito. É por isso que estes ecrãs podem conter pixels que estão permanentemente acesos (a branco, vermelho, azul ou verde) ou sempre desligados (preto) e isso não constitui uma avaria, não tendo efeito em imagens gravadas com o dispositivo.
- **•** Pode ser difícil visualizar as imagens no monitor sob uma luz brilhante.
- **•** Não pressione o monitor, pois pode provocar danos ou avarias. Na eventualidade de o monitor se partir, deve ter-se cuidado para evitar lesões provocadas por vidros partidos e para evitar que o cristal líquido do monitor entre em contacto com a pele ou que entre nos olhos ou na boca.

### <span id="page-36-1"></span><span id="page-36-0"></span>**Bateria**

### **Cuidados de utilização**

- **•** Tenha em atenção que a bateria pode aquecer após a utilização.
- **•** Não utilize a bateria em situações de temperatura ambiente inferior a 0°C ou superior a 40°C, pois pode provocar danos ou avarias.
- **•** Se constatar a ocorrência de alguma situação anormal como calor excessivo, fumo ou um cheiro estranho a sair da bateria, interrompa imediatamente a utilização e consulte o seu revendedor ou um representante de assistência autorizado da Nikon.
- **•** Depois de retirar a bateria da câmara ou do carregador de baterias opcional, coloque a bateria num saco de plástico, etc. para a isolar.

### **Carregar a bateria**

Verifique o nível de carga da bateria antes de utilizar a câmara e, se necessário, substitua ou carregue a bateria.

- **•** Carregue a bateria no interior a uma temperatura ambiente entre 5°C e 35°C antes da utilização.
- **•** Uma temperatura elevada da bateria pode impedir a bateria de carregar devida ou completamente, e pode diminuir o desempenho da bateria. Tenha em atenção que a bateria pode aquecer após a utilização; aguarde que a bateria arrefeça antes de a carregar. Quando carregar a bateria inserida nesta câmara utilizando o adaptador CA de carregamento ou um computador, a bateria não carrega a temperaturas da bateria inferiores a 0°C ou superiores a 50°C.
- **•** Não continue o carregamento quando a bateria estiver completamente carregada, uma vez que este procedimento irá afetar o desempenho da bateria.
- **•** A temperatura da bateria pode aumentar durante o carregamento. Porém, não se trata de uma avaria.

### **Transportar baterias sobresselentes**

Sempre que possível, leve baterias sobresselentes completamente carregadas quando tirar fotografias em ocasiões importantes.

### **Utilizar a bateria em tempo frio**

Em dias frios, a capacidade das baterias tem tendência para diminuir. Se for utilizada uma bateria descarregada a baixas temperaturas, a câmara pode não ligar. Guarde as baterias sobresselentes num local quente e substitua as mesmas quando for necessário. Depois de aquecida, uma bateria fria poderá recuperar parte da sua carga.

### **Terminais da bateria**

A sujidade nos terminais da bateria pode impedir a câmara de funcionar. Se os terminais da bateria estiverem sujos, limpe-os com um pano limpo e seco antes de a utilizar.

### **Carregar uma bateria completamente descarregada**

Ligar ou desligar a câmara quando estiver inserida uma bateria totalmente descarregada pode reduzir a duração da bateria. Carregue a bateria completamente descarregada antes de a utilizar.

### **Guardar a bateria**

- **•** Retire sempre a bateria da câmara ou do carregador de baterias opcional quando não estiver a utilizá-la. Quando inserida na câmara, são retiradas da bateria quantidades ínfimas de corrente, mesmo quando não é utilizada. Isto poderá originar a perda excessiva de carga da bateria, fazendo com que deixe de funcionar totalmente.
- **•** É aconselhável carregar uma bateria usada num período de seis meses. Quando guardar a bateria por períodos de tempo prolongados, recarregue-a pelo menos de seis em seis meses e utilize a câmara até o indicador de carga da bateria ficar **B** antes de voltar a guardá-la.
- **•** Coloque a bateria num saco de plástico, etc., para a isolar e guarde-a num local fresco. A bateria deve ser guardada num local seco, a uma temperatura ambiente entre 15°C e 25°C. Não guarde a bateria em locais extremamente quentes ou extremamente frios.

### **Duração da bateria**

Uma diminuição acentuada do tempo durante o qual uma bateria totalmente carregada mantém a carga, quando utilizada à temperatura ambiente, indica que a bateria tem de ser substituída. Compre uma bateria nova.

### **Reciclar baterias usadas**

Reciclar baterias recarregáveis de acordo com os regulamentos locais, certificando-se de isolar primeiro os terminais com fita-cola.

## **Adaptador CA de carregamento**

- **•** O adaptador CA de carregamento EH-73P destina-se a ser utilizado apenas com dispositivos compatíveis. Não o utilize com um dispositivo de outro modelo ou marca.
- **•** Não utilize um cabo USB que não o UC-E21. Utilizar um cabo USB que não o UC-E21 pode resultar em sobreaquecimento, incêndio ou choques elétricos.
- **•** Não use, de modo algum, outra marca ou modelo de adaptador CA que não o adaptador CA de carregamento EH-73P e não utilize um adaptador USB-CA disponível no mercado ou um carregador de baterias para telemóvel. A não observação desta precaução poderá provocar sobreaquecimento ou danos na câmara.
- **•** O EH-73P é compatível com tomadas elétricas de CA de 100–240 V, 50/60 Hz. Ao utilizar noutros países, utilize um adaptador de ficha (disponível no mercado) quando necessário. Para obter mais informações sobre os adaptadores de ficha, consulte a sua agência de viagens.
- **•** Os símbolos neste produto representam o seguinte:  $\sim$  CA, = CC,  $\Box$  Equipamento de classe II (A construção do produto é de isolamento duplo.)

## **Limpeza e armazenamento**

### **Limpeza**

Não utilize álcool, diluentes ou outros produtos químicos voláteis.

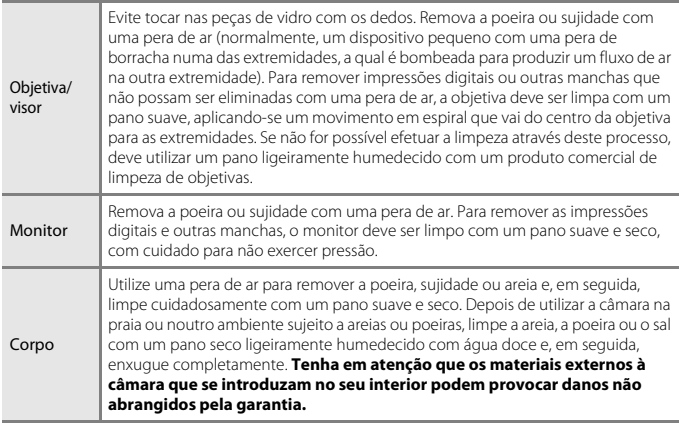

### **Armazenamento**

Retire a bateria se a câmara não for utilizada durante um longo período de tempo. Para evitar a criação de mofo ou bolor, retire a câmara do lugar onde se encontra guardada pelo menos uma vez por mês.

Ligue a câmara e dispare o obturador algumas vezes antes de guardar novamente a câmara. Não guarde a câmara em qualquer um dos seguintes locais:

- **•** que tenham uma má ventilação ou estejam sujeitos a humidade superior a 60%
- **•** expostos a temperaturas superiores a 50°C ou inferiores a –10°C
- **•** próximos de equipamento que produza campos eletromagnéticos fortes, como televisores ou rádios

Para guardar a bateria, siga as precauções indicadas em ["Bateria" \(](#page-36-1) $\Box$ 27) de "Cuidados a ter  $com$  o produto" ( $\Box$ 25).

### <span id="page-39-0"></span>**Cartões de memória que podem ser utilizados**

A câmara é compatível com cartões de memória SD, SDHC e SDXC.

- **•** A câmara é compatível com UHS-I.
- **•** Para gravar filmes, recomenda-se a utilização de cartões de memória com velocidade SD Class 6 (velocidade de vídeo Class V6) ou superior. Quando [**Opções de filme**] está definido para [**2160/30p**] (4K UHD) ou [**2160/25p**] (4K UHD), recomendam-se cartões de memória com velocidade UHS Class 3 (velocidade de vídeo Class V30) ou superior. A filmagem pode parar de forma inesperada se for utilizado um cartão de memória com uma velocidade de classe inferior.
- **•** Se utilizar um leitor de cartões, certifique-se de que este é compatível com o seu cartão de memória.
- **•** Contacte o fabricante para obter informações sobre as funcionalidades, a utilização e as limitações à utilização.

### **Informações sobre marcas comerciais**

- **•** Windows é uma marca comercial registada ou uma marca comercial da Microsoft Corporation nos Estados Unidos e/ou noutros países.
- **•** A marca da palavra Bluetooth® e os logótipos são marcas comerciais registadas e propriedade da Bluetooth SIG, Inc. e qualquer utilização de tais marcas pela Nikon Corporation está coberta pela licença.
- **•** Apple®, App Store®, os logótipos Apple, Mac, OS X, macOS, iPhone®, iPad®, iPod touch® e iBooks são marcas comerciais ou marcas comerciais registadas da Apple Inc., nos E.U.A. e noutros países.
- **•** Android e Google Play e o logotipo do Google Play são marcas comerciais da Google LLC. O robô Android é reproduzido ou modificado a partir da obra criada e partilhada pela Google, sendo utilizado em conformidade com os termos descritos na Licença de Atribuição Creative Commons 3.0.
- **•** iOS é uma marca comercial ou uma marca comercial registada da Cisco Systems, Inc., nos Estados Unidos e/ou noutros países e é usada ao abrigo de uma licença.
- **•** Adobe, o logótipo Adobe, Acrobat e Reader são marcas comerciais ou marcas comerciais registadas da Adobe Systems Incorporated nos Estados Unidos e/ou noutros países.
- **•** Os logótipos SDXC, SDHC e SD são denominações comerciais da SD-3C, LLC.

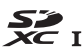

**•** HDMI, o logótipo HDMI e High-Definition Multimedia Interface são marcas comerciais ou marcas comerciais registadas da HDMI Licensing, LLC.

### HOMI

- **•** Wi-Fi e o logótipo Wi-Fi são marcas comerciais ou marcas comerciais registadas da Wi-Fi Alliance.
- **•** Todas as restantes marcas comerciais referidas neste manual ou na restante documentação fornecida com este produto Nikon são marcas comerciais ou marcas comerciais registadas das respetivas empresas titulares.

Use of the Made for Apple badge means that an accessory has been designed to connect specifically to the Apple products identified in the badge, and has been certified by the developer to meet Apple performance standards. Apple is not responsible for the operation of this device or its compliance with safety and regulatory standards. Please note that the use of this accessory with an Apple product may affect wireless performance.

### **AVC Patent Portfolio License**

Este produto é licenciado ao abrigo da AVC Patent Portfolio License para a utilização pessoal e não comercial de um consumidor para (i) codificar vídeo em conformidade com a norma AVC ("vídeo AVC") e/ou (ii) descodificar vídeo AVC que foi codificado por um consumidor numa atividade pessoal e não comercial e/ou foi obtido a partir de um fornecedor de vídeo licenciado para fornecer vídeo AVC. Não é concedida nem está implícita qualquer licença para qualquer outra utilização. Poderá obter mais informações junto da MPEG LA, L.L.C. Consulte https://www.mpegla.com.

### **Licença FreeType (FreeType2)**

Partes deste software estão protegidas por direitos de autor © 2012 The FreeType Project (https://www.freetype.org). Todos os direitos reservados.

### **Licença MIT (HarfBuzz)**

Partes deste software estão protegidas por direitos de autor © 2020 The HarfBuzz Project (https://www.freedesktop.org/wiki/Software/HarfBuzz). Todos os direitos reservados.

# **Termos da garantia - Nikon Europa - Serviço de garantia**

Estimado cliente Nikon,

Obrigado por ter adquirido este produto Nikon. No caso do seu produto Nikon necessitar do serviço de garantia, contacte o representante a quem foi adquirido ou um membro da nossa rede de serviço técnico autorizado dentro do território de vendas da Nikon Europe B.V. (Europa/Rússia/outros). Consulte os detalhes em: https://www.europe-nikon.com/support

Para evitar qualquer incómo do desnecessário, recomendamos que leia os manuais do utilizador com atenção antes de contactar o representante ou a nossa rede de serviço técnico autorizado.

O seu equipamento Nikon está garantido contra qualquer defeito de fabrico durante um ano completo a partir da data de aquisição original. Se, durante este período de garantia, o produto apresentar problemas devido a material ou acabamento impróprio, a nossa rede de serviço técnico autorizado dentro do território de vendas da Nikon Europe B.V. procederá, sem encargos de mãode-obra e componentes, à reparação do produto nos termos e condições indicados abaixo. A Nikon reserva-se o direito (se assim entender) de substituir ou reparar o produto.

- **1.** Este serviço de garantia só é fornecido se for apresentado o cartão da garantia preenchido e o comprovativo de compra original (factura e talão) com a indicação da data de aquisição, tipo de produto e nome do representante, juntamente com o produto. A Nikon reserva-se o direito de recusar o serviço de garantia gratuito se os documentos acima indicados não forem apresentados ou se as respectivas informações estiverem incompletas ou ilegíveis.
- **2.** Esta garantia não abrange:
	- **•** a necessária manutenção e reparação ou substituição de componentes devido ao desgaste normal ao longo do tempo.
	- **•** modificações ao actualizar o produto para além da finalidade a que se destina conforme descrito nos manuais do utilizador, sem o consentimento prévio por escrito da Nikon.
	- **•** encargos com transporte e todos os riscos de transporte relacionados directa ou indirectamente com a garantia dos produtos.
- **•** qualquer dano resultante de modificações ou ajustes que poderão ser efectuados no produto, sem o consentimento prévio por escrito da Nikon, para estar em conformidade com as normas técnicas locais ou nacionais em vigor em qualquer país para o qual o produto não tenha sido concebido e/ou fabricado originalmente.
- **3.** A garantia não será aplicável em caso de:
	- **•** danos causados por utilização incorrecta incluindo, mas não limitado, a não utilização do produto para os fins a que se destina ou inobservância das instruções de utilizador sobre a utilização e manutenção correcta, e a instalação ou utilização do produto de forma inconsistente com as normas de segurança em vigor no país em que está a ser utilizado.
	- **•** danos causados por acidentes incluindo, mas não limitado, relâmpagos, água, fogo, utilização incorrecta ou negligência.
	- **•** alteração, desfiguramento, ilegibilidade ou remoção do modelo ou número de série no produto.
	- **•** danos resultantes de reparações ou ajustes que tenham sido efectuados por pessoas ou organizações de service técnico não autorizado.
	- **•** defeitos em qualquer sistema no qual o produto tenha sido incorporado ou com o qual tenha sido utilizado.
- **4.** Este serviço de garantia não afecta os direitos previstos por lei do consumidor de acordo com as leis nacionais aplicáveis em vigor nem o direito do consumidor em relação ao representante resultante do respectivo contrato de compra/venda.
- **Aviso:** Está disponível online uma lista de todas as estações de serviço técnico Nikon na ligação seguinte (https://www.europe-nikon.com/service/).

Nenhuma reprodução deste manual sob forma alguma, no seu todo ou em parte (exceto para uma breve referência em artigos críticos ou análises) pode ser realizada sem autorização escrita da NIKON CORPORATION.

# **NIKON CORPORATION**

© 2020 Nikon Corporation